# Azure Defender in Action!

Maxime Coquerel - MVP Azure

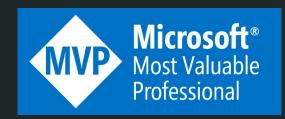

# # Speaker

Maxime Coquerel

Director Cloud Security Architecture

Email: max.coquerel@live.fr

Blog: <u>zigmax.net</u> (since 2012)

Github: <a href="https://github.com/zigmax">https://github.com/zigmax</a>

Twitter: @zig\_max

Open Source Contributor (Kubernetes / VSCode)

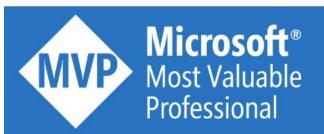

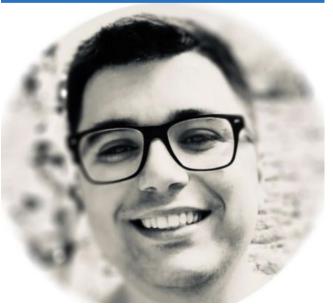

## Disclaimer

"Any views or opinions expressed in this presentation are those of the presenter and not necessarily represent the view and opinions of my employer, its ownership, management or its employees."

### Thanks!

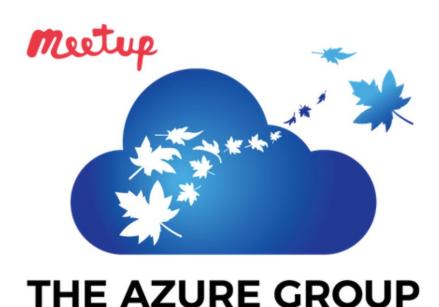

**Azure User Community - Toronto** 

Réseau Azure Tech Groups - 243 groupes

## The Azure Group (Azure **User Community)**

(°) Toronto, ON

1798 membres · Groupe public

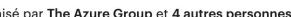

Organisé par The Azure Group et 4 autres personnes

Partager: 🚺 💆 in

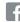

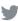

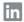

# Session Agenda / Goal

- Azure Security Overview
- Azure Defender
- Examples of Azure Defender Alerts
- Suspicious incoming RDP network activity
- Export Alerts to SIEM
- Alert Notification
- Alert Simulation
- Azure Graph
- Alert Automation
- Azure Defender for IoT
- Azure Security Center Multi Cloud

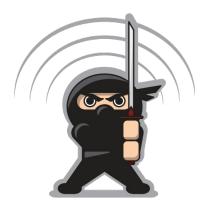

# **Azure Security Overview**

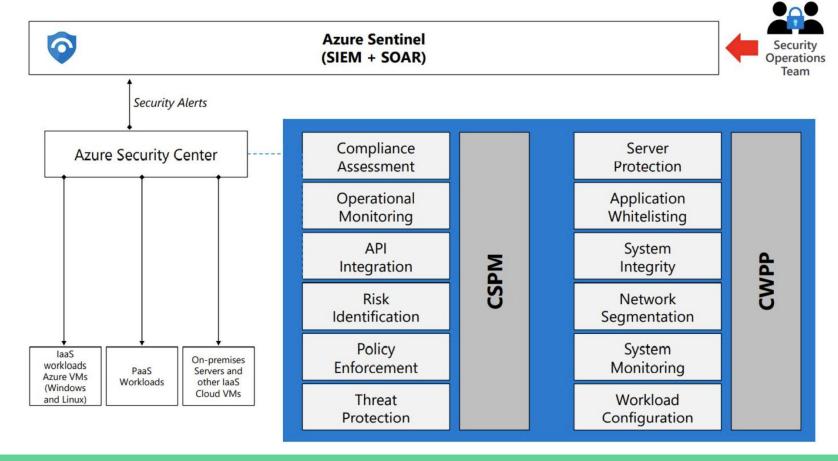

# **Azure Security Overview**

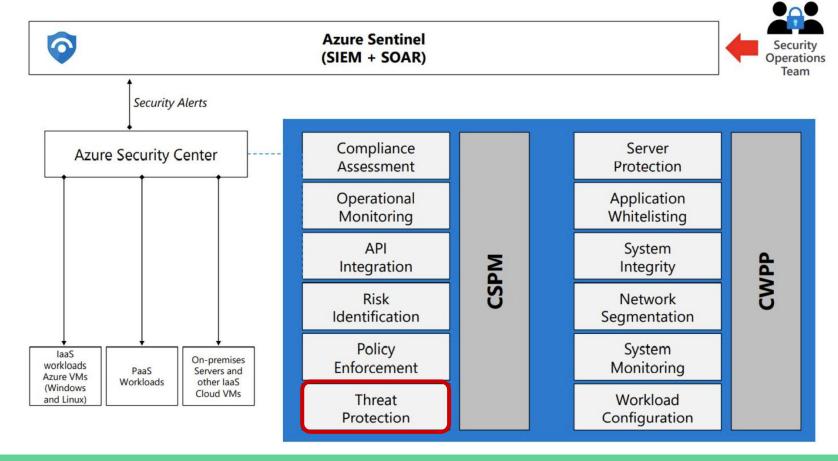

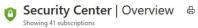

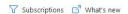

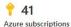

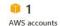

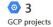

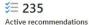

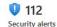

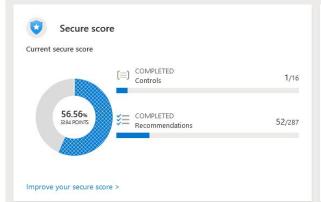

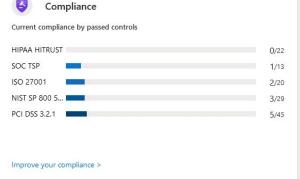

#### 

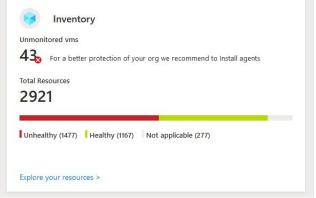

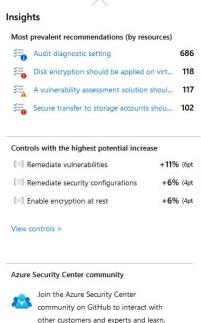

provide feedback, and share knowledge

V

about Security Center.

View Azure Community >

#### Home > Security Center

### Security Center | Azure Defender

Showing subscription 'Microsoft Azure Sponsorship'

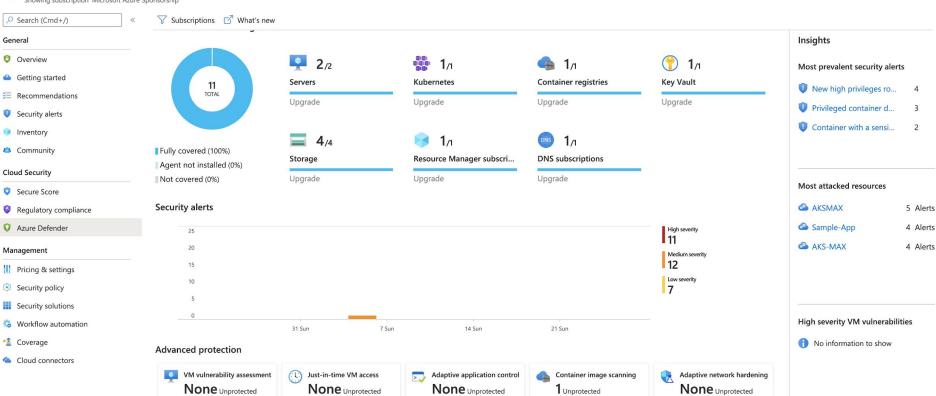

X

# **Examples of Azure Defender Alerts**

| Alert (alert type) | Description                                              | MITRE tactics | Severity |
|--------------------|----------------------------------------------------------|---------------|----------|
|                    | Alert for containers - Azure Kubernetes Service clusters |               |          |
|                    |                                                          |               |          |
|                    | Alert for Azure Storage                                  | I             |          |
|                    |                                                          |               |          |
|                    | Alert for Azure Key Vault                                |               |          |
|                    |                                                          |               |          |

| Alert (alert type)                                                           | Description                                                                                                    | MITRE tactics        | Severity |  |
|------------------------------------------------------------------------------|----------------------------------------------------------------------------------------------------|----------------------|----------|--|
|                                                                              | Alert for containers - Azure Kubernetes Service clusters                                                                                                    |                      |          |  |
| Digital currency mining container detected                                   | Kubernetes audit log analysis detected a container that has an image associated with a digital currency mining tool                                                                                                    | Execution            | High     |  |
|                                                                              | Alert for Azure Storage                                                                                                    |                      |          |  |
| Anonymous access to a storage account (Storage.Blob_AnonymousAc cessAnomaly) | Indicates that there's a change in the access pattern to a storage account. For instance, the account has been accessed anonymously (without any authentication), which is unexpected compared to the recent access pattern on this account. A potential cause is that an attacker has exploited public read access to a container that holds blob storage.  Applies to: Azure Blob Storage | Exploitation         | High     |  |
|                                                                              | Alert for Azure Key Vault                                                                                                    |                      |          |  |
| Access from a TOR exit node<br>to a key vault<br>KV_TORAccess                | A key vault has been accessed from a known TOR exit node. This could be an indication that a threat actor has accessed the key vault and is using the TOR network to hide their source location. We recommend further investigations.                                                                                                    | Credential<br>Access | Medium   |  |

https://docs.microsoft.com/en-us/azure/security-center/alerts-reference

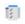

### Settings | Azure Defender Plans 👵

Contoso Infra2

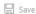

Azure Defender provides enhanced security. Learn more >

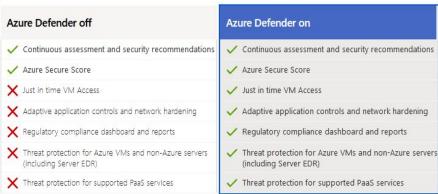

- Azure Defender for servers
- Azure Defender for App Service
- Azure Defender for Storage
- Azure Defender for SQL
- Azure Defender for Kubernetes

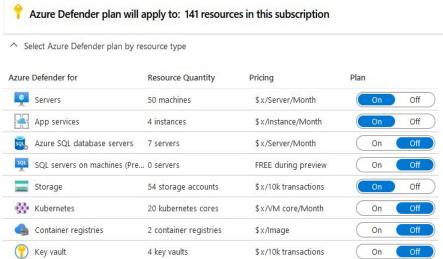

- Azure Defender for container registries
- Azure Defender for Key Vault
- Azure Defender for Resource Manager
- Azure Defender for DNS

### Security alerts

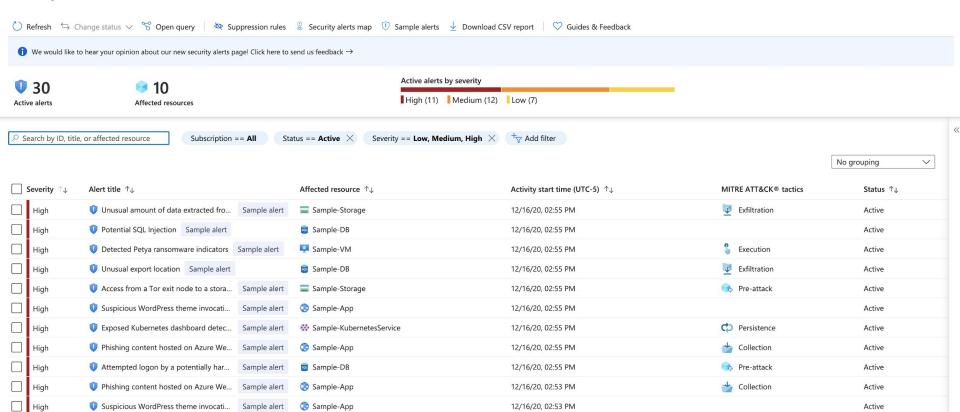

X

< Previous Page 1 v of 1 Next >

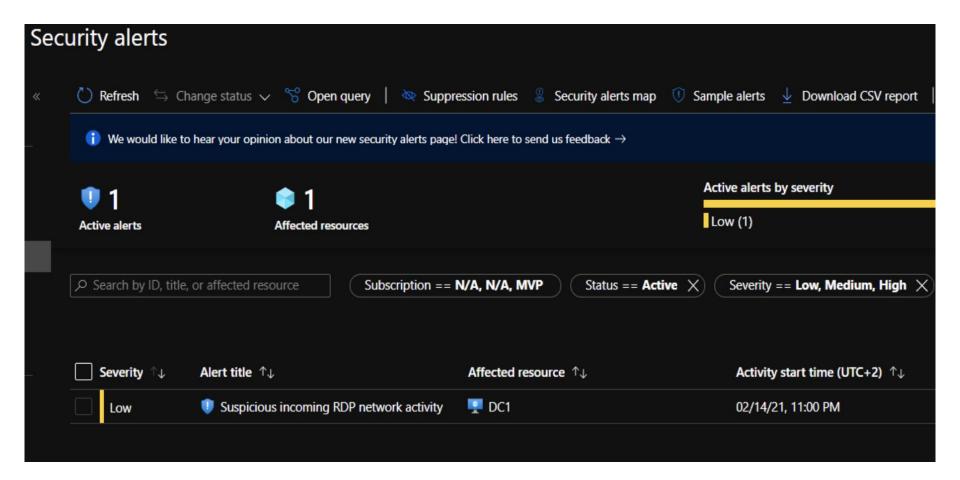

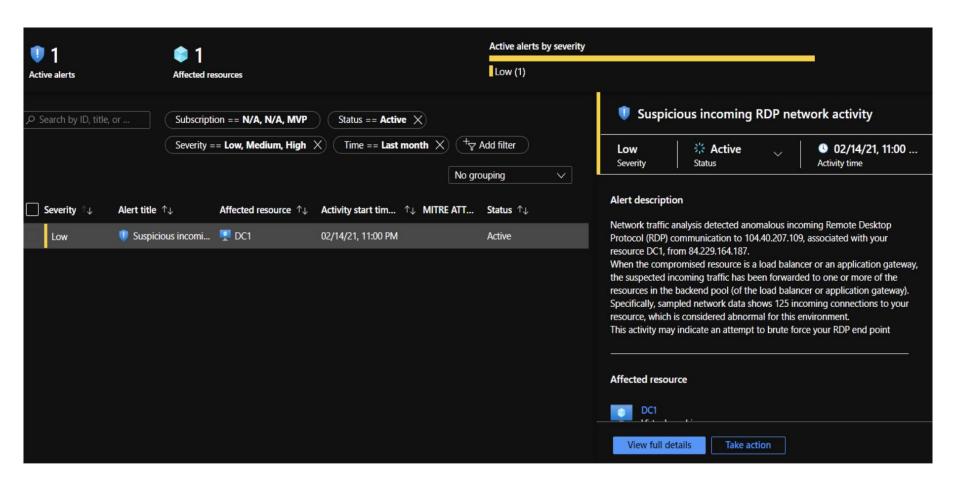

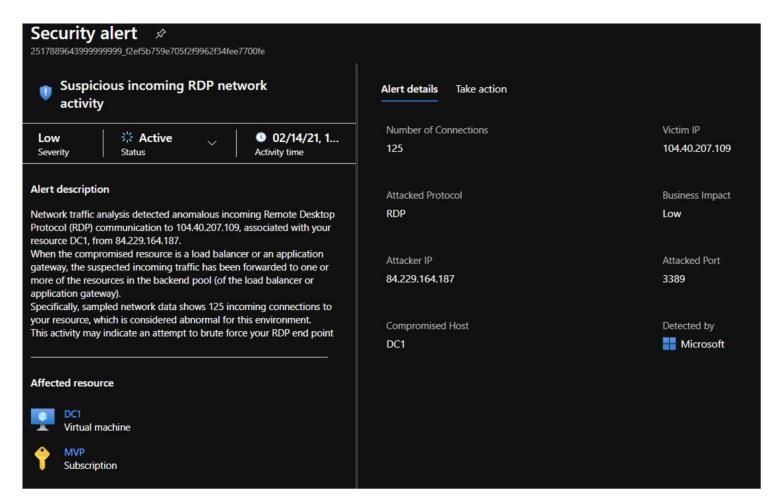

https://www.eshlomo.us/monitor-azure-security-center-with-azure-sentinel/

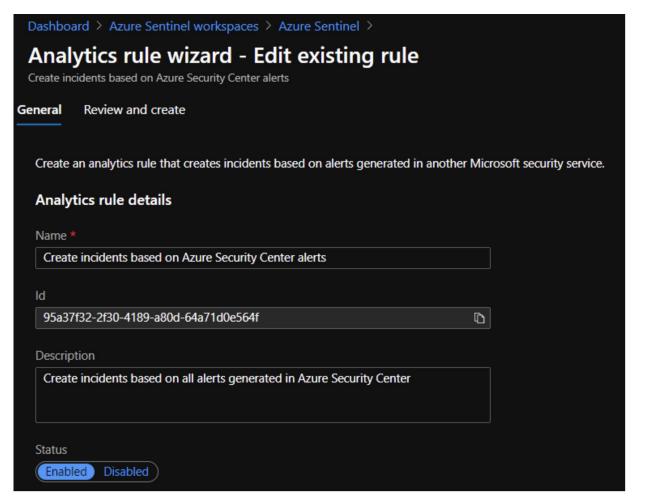

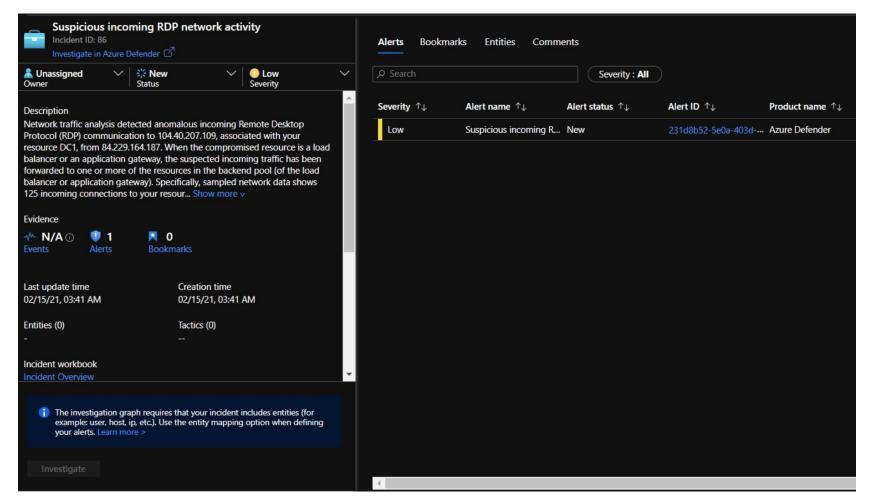

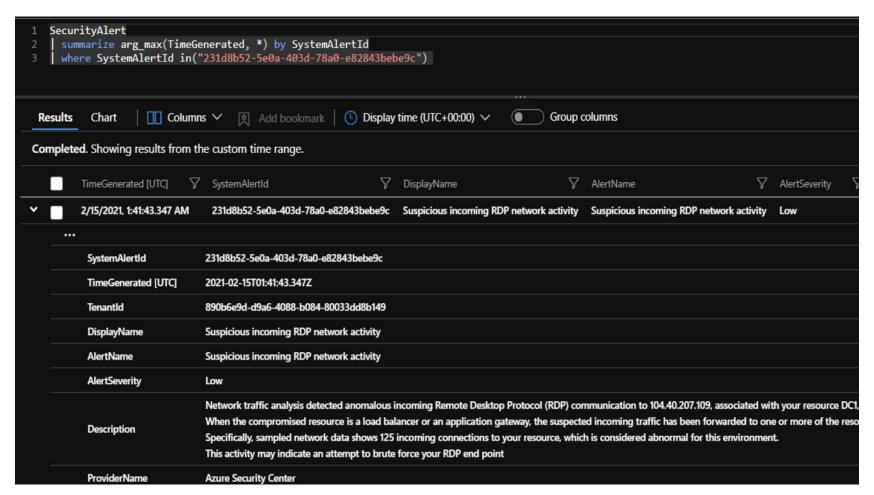

https://www.eshlomo.us/monitor-azure-security-center-with-azure-sentinel/

## Azure Sentinel Threat Hunting

```
Brute Force RDP Attack
                                                                               Review and create
                                                       Automated response
General
          Set rule logic
                          Incident settings (Preview)
   Define the logic for your new analytics rule.
   Rule query
   Any time details set here will be within the scope defined below in the Query scheduling fields.
     SecurityEvent
        where (EventID == 4625 or EventID== 4624)
        project TimeGenerated, EventID , WorkstationName, Computer, Account , LogonTypeName , IpAddress
       extend AccountCustomEntity = Account
        extend IPCustomEntity = IpAddress
     Please wait while we evaluate your query...
```

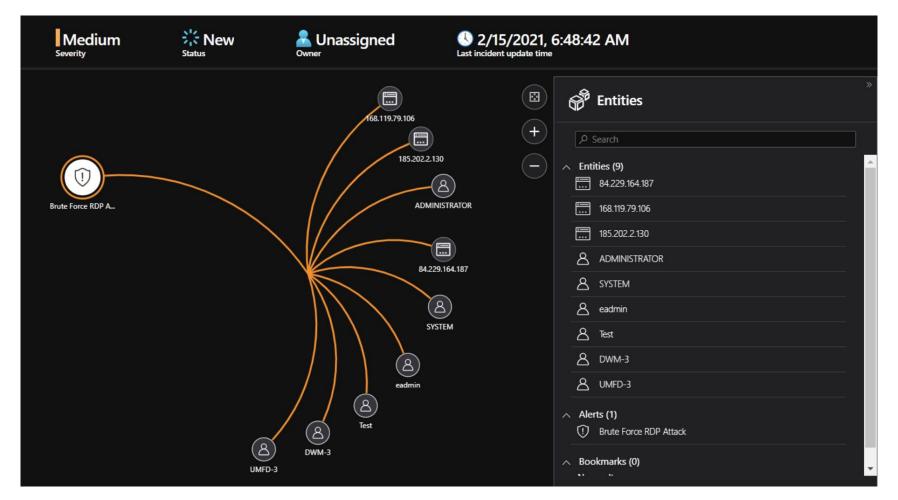

https://www.eshlomo.us/monitor-azure-security-center-with-azure-sentinel/

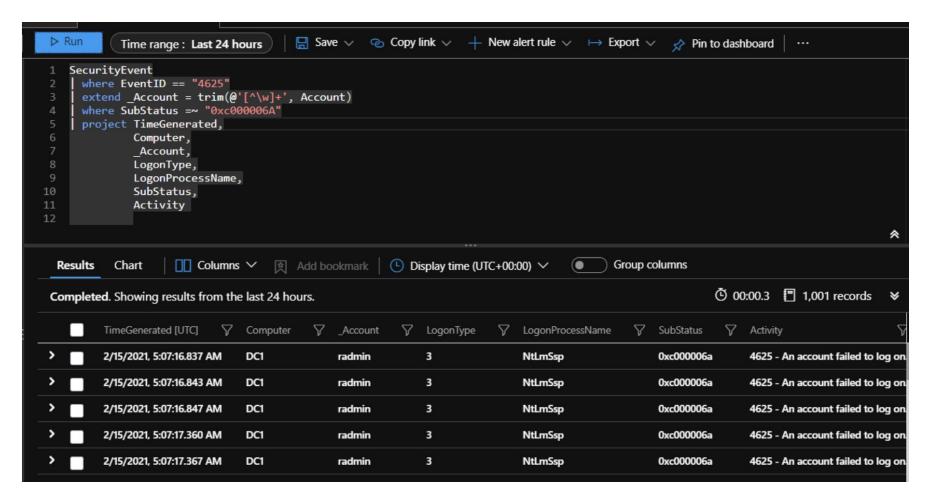

# Export - Alerts to SIEM

Home > Security Center > Settings

**Settings** | Continuous export Microsoft Azure Sponsorship ☐ Save ∠ Search (Cmd+/) Home > Security Center > Settings Settings **Settings** | Continuous export Continuous export Azure Defender plans Microsoft Azure Sponsorship ☐ Save Auto provisioning Search (Cmd+/) Configure streaming export setting of Security Center data to multiple export targets. Email notifications Exporting Security Center's data also enables you to use experiences such as integration with 3rd-party SIEM and Azure Data Explorer. Export frequency Learn More > Azure Defender plans Threat detection Auto provisioning Streaming updates ① Workflow automation Log Analytics workspace Email notifications Snapshots (Preview) ① Continuous export Threat detection Export enabled Off Workflow automation Cloud connectors Exported data types Continuous export **Export configuration**  Cloud connectors  $\vee$ Security recommendations Resource group \* ① eventhub-asc All recommendations selected  $\vee$ Recommendation severity \* Low.Medium.High  $\vee$ Export target Include security findings ① Subscription \* Microsoft Azure Sponsorship Secure score (Preview) ①  $\vee$ Overall score.Control score  $\vee$ Event Hub namespace \* event-max Event Hub name \* eventhub-asc V Controls All controls selected  $\vee$ Event hub policy name \* asc-policy Security alerts Low, Medium, High  $\vee$ (i) Saving data to event hub incurs ingestion charges, as detailed here> Regulatory compliance (Preview) No selected standards  $\vee$ 

## Alert - Notification

#### Home > Security Center > Settings

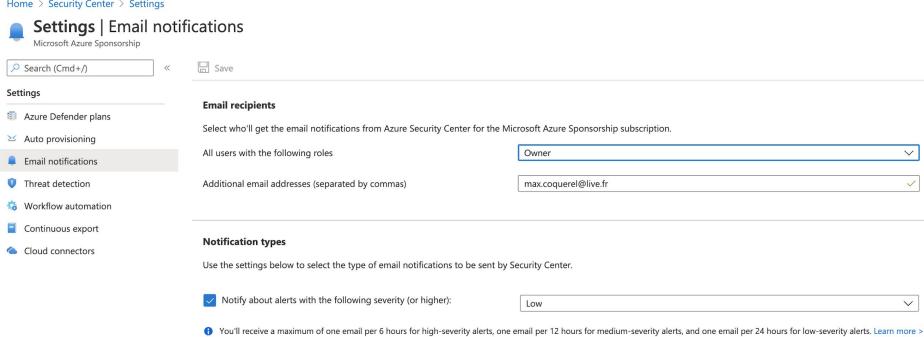

## Alert - Notification

Azure Security Center has detected suspicious activity in your environment

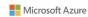

**HIGH SEVERITY** 

# Azure Security Center has detected suspicious activity in your resource

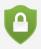

## Potential malware uploaded to a storage blob container

Someone has uploaded potential malware to your Azure Storage account 'stormax'.

November 3, 2020 0:56 UTC

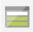

Affected Storage: stormax

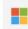

Detected by Microsoft

View the full alert >

Azure Security Center has detected suspicious activity in your environment

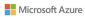

MEDIUM SEVERITY

# Azure Security Center has detected suspicious activity in your resource

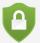

## [SAMPLE ALERT] Unusual change of access permissions in a storage account

THIS IS A SAMPLE ALERT: Someone has performed an unusual change of access permissions of a container in your Azure storage account 'Sample-Storage'.

December 16, 2020 19:55 UTC

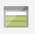

Affected Storage: Sample-Storage

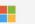

Detected by Microsoft

View the full alert >

## Slack

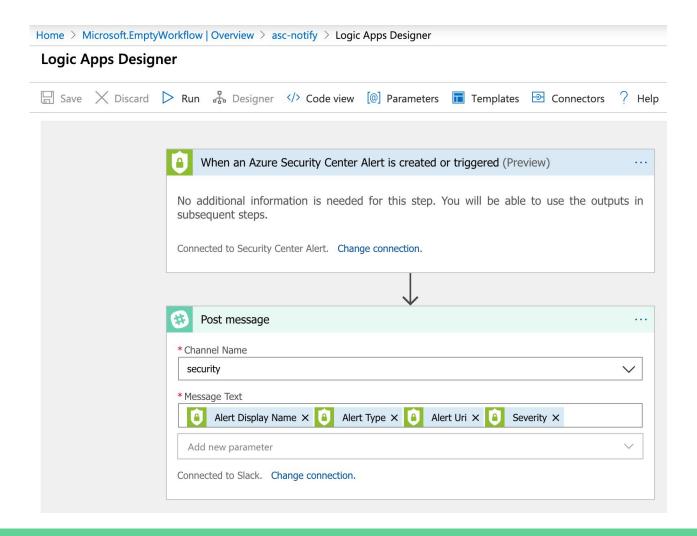

# Slack

| Add workflow automation                                            |          | <b>Trigger conditions</b> Choose the trigger conditions that will automatically trigger the configured action | on.   |
|--------------------------------------------------------------------|----------|----------------------------------------------------------------------------------------------------|-------|
| General                                                            |          | , 33                                                                                                    |       |
|                                                                    |          | Select Security Center data types *                                                                           |       |
| Name *                                                             |          | Threat detection alerts                                                                                       | ~     |
| Workflow_ASC_Notify_Alerts                                         | <b>✓</b> |                                                                                                    |       |
|                                                                    |          | Alert name contains ①                                                                                         |       |
| Description                                                        |          |                                                                                                    |       |
| Owner: Maxime                                                      |          |                                                                                                    |       |
| Alert: When an Azure Security Center Alert is created or triggered |          | Alert severity                                                                                                |       |
|                                                                    |          | Medium, High                                                                                                  | ~     |
|                                                                    |          | Actions                                                                                                    |       |
|                                                                    |          | Configure the Logic App that will be triggered.                                                               |       |
|                                                                    |          | Choose an existing Logic App or visit the Logic Apps page to create a new one                                 |       |
| Subscription                                                       |          | Show Logic App instances from the following subscriptions *                                                   |       |
| Visual Studio Enterprise                                           | ~        | Visual Studio Enterprise                                                                                      | ~     |
| Personner musum * (i)                                              |          | Logic App name ①                                                                                              |       |
| Resource group * ①                                                 |          | asc-notify (Security Center alerts connector)                                                                 |       |
| asc-workflow asc-workflow                                          |          | Refresh View logic app                                                                                        | 3,833 |

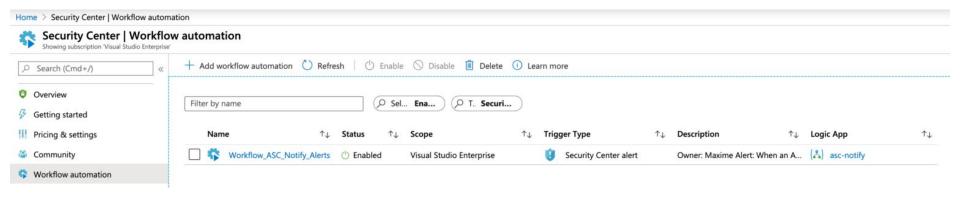

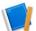

### Microsoft Azure Logic-Apps APPLI 18:09

PREVIEW - Potential malware uploaded to a storage

accountStorage.Blob\_MalwareHashReputationhttps://portal.azure.com/#blade/Microsoft\_Azure\_Security/AlertBlade/alertId/251817825494714999 9\_028c7a53-2b5f-456c-a867-fb20b6e45509/subscriptionId/80049629-87b3-4a06-89ec-bbde42e6465e/resourceGroup/cloud-shell-storage-eastus/referencedFrom/alertDeepLink/location/centralusMedium

Nouveaux messages

### **Alert - Simulation**

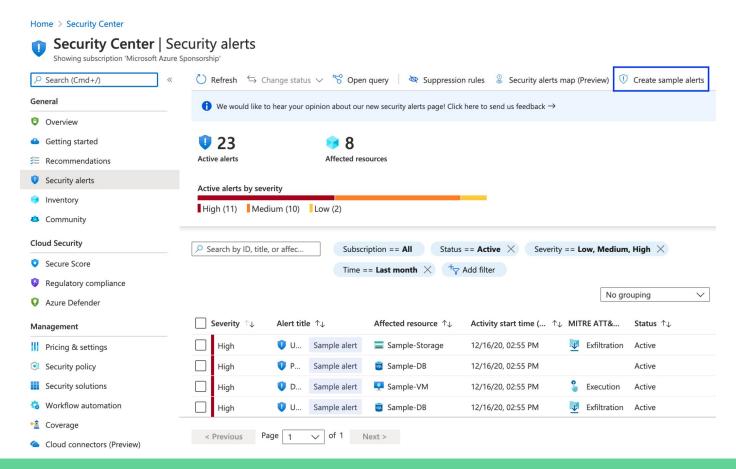

## Azure Alert - Simulation

- App Service / Suspicious WordPress theme invocation detected
- App Service / Phishing content hosted on Azure Webapps
- App Service / Attempt to run high privilege command detected
- AKS / Exposed Kubernetes dashboard detected
- AKS / Container with a sensitive volume detected
- AKV / Access from a TOR exit node to a Key Vault
- AKV / High volume of operations in a Key Vault
- AKV / Suspicious secret listing and query in a Key Vault
- SQL / Unusual export location
- SQL / Attempted logon by a potentially harmful application
- SQL / Logon from an unusual location
- SQL / Potential SQL injection
- Storage / Unusual amount of data extracted from a storage account
- Storage / Unusual change of access permissions in a storage account
- Windows / Detected Petya ransomware indicators
- Windows / Executable found running from a suspicious location

## Azure Graph

Home > Resource Graph queries >

#### Azure Resource Graph Explorer 🖈

Search Query 1 X Query 2 > = microsoft.security/assessments securityresources > = microsoft.security/assessments/suba where type == "microsoft.security/locations/alerts" project  $\sqrt{\equiv}$  microsoft.security/locations/alerts ['TimeGeneratedUtc'] = properties.TimeGeneratedUtc, (Security Alerts) 5 ['AlertName'] = properties.AlertDisplayName, = AlertDisplayName : string 6 ['Severity'] = properties.Severity, 7 ['Intent'] = properties.Intent, Severity: string ['ResourceId'] = (tostring(properties['ResourceIdentifiers'][0]['AzureResourceId'])) 8 ProcessingEndTimeUtc : datetime > III ResourceIdentifiers  $\equiv_{\text{datetime}}^{\text{TimeGeneratedUtc}}$ : Get started Results Charts Messages > III RemediationSteps Formatted results ① ↓ Download as CSV 

✓ Pin to dashboard > III Extended Properties Off CompromisedEntity: string TimeGeneratedUtc AlertName Severity Intent Resourceld  $\equiv$  IsIncident : bool 2021-02-06T23:11:36.292000... Failed SSH brute force attack Probina /subscriptions/0f3add05-eb6... See details ■ SystemAlertId: string ■ StartTimeUtc : datetime ... 2020-12-16T19:55:24.976000... [SAMPLE ALERT] Executable f... Medium Execution /SUBSCRIPTIONS/0f3add05-... See details ■ Description : string 2020-12-16T19:55:25.158000... [SAMPLE ALERT] Access from... Medium Unknown /SUBSCRIPTIONS/0f3add05-... See details = ProductName: string 2020-12-16T19:55:25.026000... [SAMPLE ALERT] Unusual exp... High Exfiltration /SUBSCRIPTIONS/0f3add05-... See details ■ EndTimeUtc : datetime 2020-12-16T19:53:41.871000... [SAMPLE ALERT] Suspicious ... High Unknown /SUBSCRIPTIONS/0f3add05-... See details ■ VendorName : string = AlertUri : string 2021-01-01T18:39:45.496000... New high privileges role dete... Low Persistence /SUBSCRIPTIONS/0F3ADD05... See details ■ AlertType : string ... 2020-12-16T19:55:25.096000... [SAMPLE ALERT] Suspicious ... Medium Unknown /SUBSCRIPTIONS/0f3add05-... See details > III Entities 2020-12-16T19:55:25.061000... [SAMPLE ALERT] Attempted I... High Probina /SUBSCRIPTIONS/0f3add05-... See details ≡ Status: string ... ■Intent : string < Previous Page 1 V of 1 Next > ■ CorrelationKey : string

X

## **Alert Automation**

Home > defender-automation > Ask-Remove-MalwareBlob

# Ask-Remove-MalwareBlob | Logic app designer

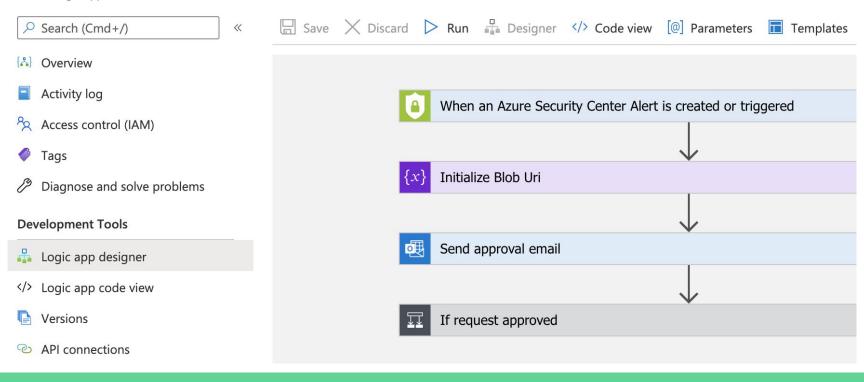

#### Home > Security Center

Azure Defender

Pricing & settings

Security policy
Security solutions
Workflow automation

Management

### Security Center | Workflow automation

| Showing subscription 'Microsoft A |   |                     | ווסווג             |                 |                   |                         |                          |                         |                     |                         |                 |            |
|-----------------------------------|---|---------------------|--------------------|-----------------|-------------------|-------------------------|--------------------------|-------------------------|---------------------|-------------------------|-----------------|------------|
| Search (Cmd+/)                    | « | + Add workflow auto | mation 🖰 Refre     | sh   🖒 Enable 🛇 | Disable Delete    | e (i) Learn             | more $\bigcirc$ Guides & | Feedback                |                     |                         |                 |            |
| General                           |   |                     |                    |                 |                   |                         |                          |                         |                     |                         |                 |            |
| Overview                          |   | Filter by name      |                    | ∠ Sel En        |                   |                         |                          |                         |                     |                         |                 |            |
| Getting started                   |   | Name                | ↑↓ State           | us 👈            | Scope             | $\uparrow_{\downarrow}$ | Trigger Type             | $\uparrow_{\downarrow}$ | Description         | $\uparrow_{\downarrow}$ | Logic App       | $\uparrow$ |
|                                   |   | Ask-Remov           | re-MalwareB··· 🖒 E | nabled          | Microsoft Azure S | ponsorship              | Security Center          | r alert                 | Remove Malware Blob |                         | {♣} Ask-Remove- | -MalwareB  |
| Security alerts                   |   |                     |                    |                 |                   |                         |                          |                         |                     |                         |                 |            |
| Inventory                         |   |                     |                    |                 |                   |                         |                          |                         |                     |                         |                 |            |
| Community                         |   |                     |                    |                 |                   |                         |                          |                         |                     |                         |                 |            |
| Cloud Security                    |   |                     |                    |                 |                   |                         |                          |                         |                     |                         |                 |            |
| Secure Score                      |   |                     |                    |                 |                   |                         |                          |                         |                     |                         |                 |            |
| Regulatory compliance             |   |                     |                    |                 |                   |                         |                          |                         |                     |                         |                 |            |

### **Edit workflow automation Trigger conditions** ① Choose the trigger conditions that will automatically trigger the configured action. Description Select Security Center data types \* Remove Malware Blob Threat detection alerts Alert name contains (i) Potential malware uploaded to a storage blob container Alert severity \* Resource group \* All severities selected defender-automation **Actions** Configure the Logic App that will be triggered. Choose an existing Logic App or visit the Logic Apps page to create a new one Selected subscription \* Microsoft Azure Sponsorship Logic App name ①

Refresh View logic app

Ask-Remove-MalwareBlob (Security Center alerts connector)

#### Blob deletion request - a potential security threat on maxvpndiag

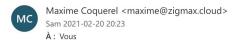

### Request for your input

This email is sent by a playbook run on your subscription

Someone has uploaded potential malware to your Azure Storage account 'maxypndiag'.

Storage Account: maxvpndiag

Container: demo

Blob name: eicar.com.txt

Detected by: Microsoft

More details can be found here

#### Blob deletion request - a potential security threat on maxvpndiag

Storage Account: maxvpndiag

Container: demo

Blob name: eicar.com.txt

Detected by: Microsoft

#### More details can be found here

Alternatively, you can remediate this manually: Go to Azure Portal, and delete blob eicar.com.txt in storage account maxypndiag

#### Delete Blob?

#### Select one of the options below to respond

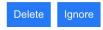

Message sent via Microsoft Logic Apps, enabling you to create automated workflows between your favorite apps and services.

© Microsoft Corporation 2021

## Ask-Remove-MalwareBlob

|                                                                 | Run Trigger C Refre                                                                                                    | sh 🖉 Edit 🗓 Delete 🚫 Disable \uparrow Upd                                      | ate Schema 🖒 Clone 🤀 Export ♡ Feedback                      |                        |  |  |
|-----------------------------------------------------------------|----------------------------------------------------------------------------------------------------|--------------------------------------------------------------------------------|-------------------------------------------------------------|------------------------|--|--|
| (A) Overview                                                    | 1 To improve traffic flow, we're adding new outbound IP addresses for Logic Apps. Review action needed if you're filtering IP addresses with firewall settings before 08/31/2020. Click to learn more. → |                                                                                |                                                             |                        |  |  |
| Activity log  Access control (IAM)  Tags                        | ↑ Essentials  Resource group (change) : c                                                                                                    |                                                                                | Definition : 1 trigger, 5 action                            | s                      |  |  |
| Diagnose and solve problems                                     | Subscription (change) : \                                                                                                    | Canada Central  Visual Studio Enterprise  80049629-87b3-4a06-89ec-bbde42e6465e | Status : Enabled  Runs last 24 hours : 2 successful, 1 fail | ied 🗅                  |  |  |
| Development Tools                                               | Subscription ID : 8  Summary                                                                                                    | 00049629-8703-4806-89ec-DDGe42e6465e                                           | Integration Account :                                       |                        |  |  |
| Logic app code view Versions                                    | Trigger  ASCALERT                                                                                                    |                                                                                | Actions  COUNT                                              |                        |  |  |
| <ul> <li>API connections</li> <li>Quick start guides</li> </ul> | When an Azure Security Center Alert is created or triggered  FREQUENCY                                                                                                    |                                                                                | 5 actions<br>View in Logic Apps designer                    | 5 actions              |  |  |
| Settings                                                        | <b>EVALUATION</b> Evaluated 4 times, fired 4 tim See trigger history                                                                                                    | ses in the last 24 hours                                                       |                                                             |                        |  |  |
| <ul><li></li></ul>                                              | Runs history                                                                                                    |                                                                                |                                                             |                        |  |  |
| Identity                                                        | All Start time earlier than                                                                                                    |                                                                                |                                                             |                        |  |  |
| Properties  A Locks                                             | Pick a date                                                                                                    | Pick a time                                                                    |                                                             |                        |  |  |
| ☐ Locks  Monitoring                                             | Specify the run identifier to o                                                                                                    | Start time                                                                     | Identifier                                                  | Duration Static Result |  |  |
| ■ Alerts                                                        | Succeeded                                                                                                    | 2/20/2021, 8:23 PM                                                             | 08585877362637247315528293021CU12                           | 30.56 Seconds          |  |  |
| Metrics                                                         | Succeeded                                                                                                    | 2/20/2021, 8:21 PM                                                             | 08585877363747108477880708683CU09                           | 13 Seconds             |  |  |

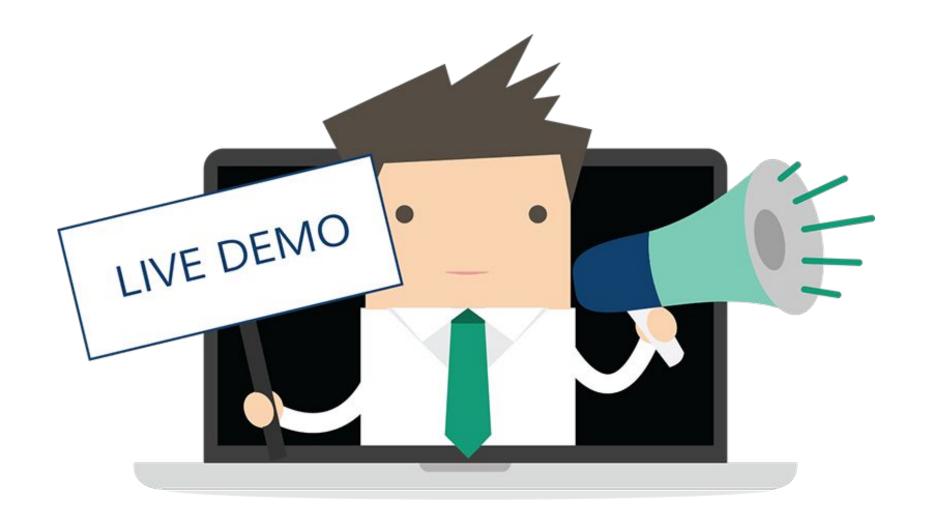

## Azure Defender for IoT

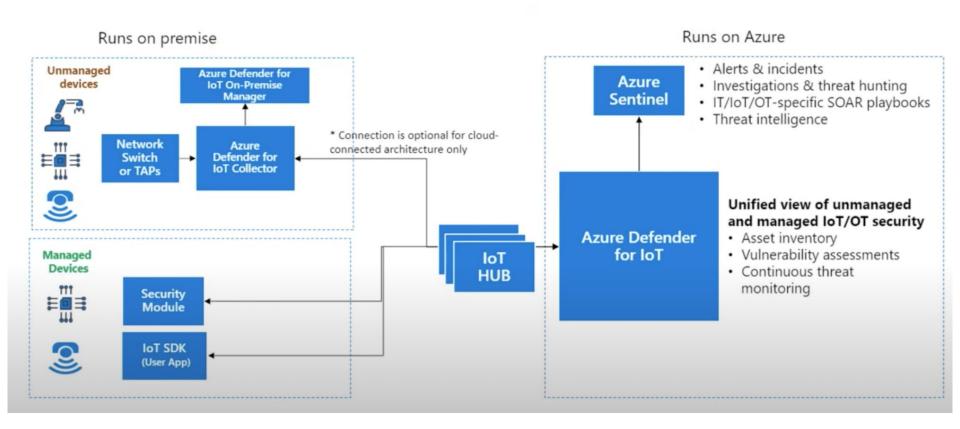

## Azure Security Center - Multi Cloud

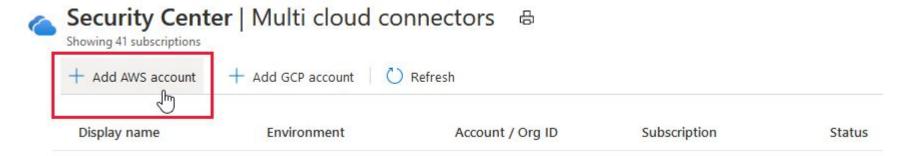

- Automatic agent provisioning (Security Center uses Azure Arc to deploy the Log Analytics agent to your AWS instances)
- Policy management
- Vulnerability management
- Embedded Endpoint Detection and Response (EDR)
- Detection of security misconfigurations
- A single view showing Security Center recommendations and AWS Security Hub findings
- Incorporation of your AWS resources into Security Center's secure score calculations
- Regulatory compliance assessments of your AWS resources

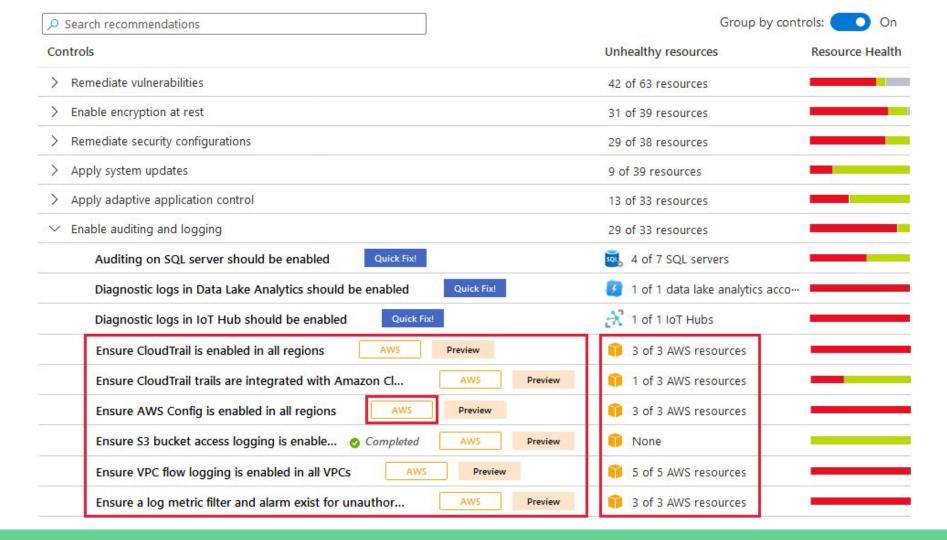

251202561

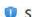

### Suspicious authentication activity

Medium Severity \* Active

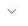

© 09/10/20, 1... Activity time

#### Alert description

Although none of them succeeded, some of them used accounts were recognized by the host.

This resembles a dictionary attack, in which an attacker performs numerous authentication attempts using a dictionary of predefined account names and passwords in order to find valid credentials to access the host.

This indicates that some of your host account names might exist in a well-known account name dictionary.

#### Affected resource

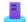

Azure Arc machine

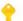

Subscription

#### MITRE ATT&CK® tactics (i)

Pre-attack

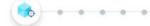

Alert details

Take action

### Mitigate the threat

- 1. Enforce the use of strong passwords and do not re-use them across multiple resources and services
- 2. In case this is an Azure Virtual Machine, set up an NSG allow list of only expected IP addresses or ranges. (see https://azure.microsoft.com/en-us/documentation/articles/virtual-networks-nsg/)
- 3. In case this is an Azure Virtual Machine, lock down access to it using network JIT (see https://docs.microsoft.com/en-us/azure/security-center/just-in-time)

You have 26 more alerts on the affected resource. View all >>

Prevent future attacks

Your top 3 active security recommendations on 👢 EC2:

 Low
 Image: Second of the control of the control of

Solving security recommendations can prevent future attacks by reducing attack surface.

View all 4 recommendations >>

- ✓ 【♣】 Trigger automated response
- Suppress similar alerts (preview)

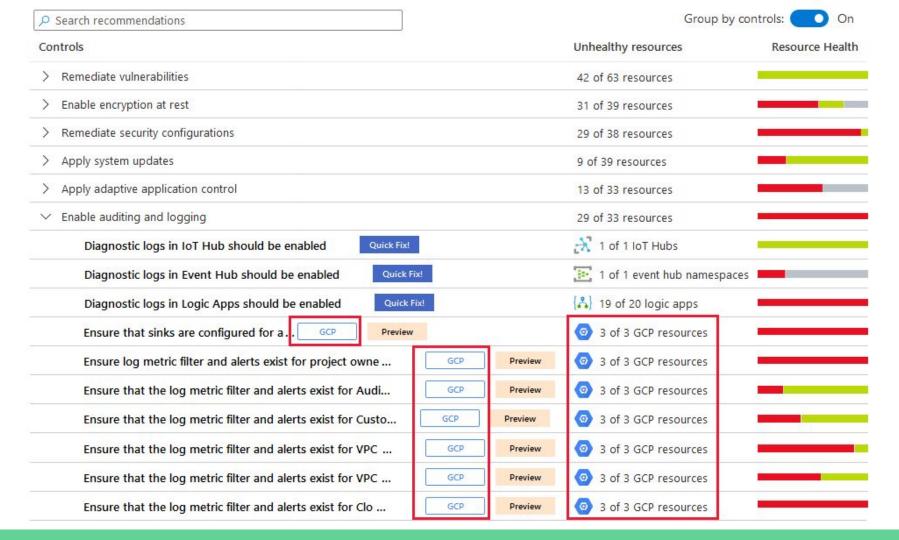

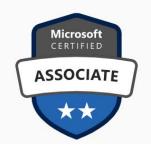

# Microsoft Certified: Security Operations Analyst Associate SC-200

Mitigate threats using Microsoft 365 Defender (25-30%)

- Detect, investigate, respond, and remediate threats to the productivity environment by using Microsoft Defender for Office 365
- Detect, investigate, respond, and remediate endpoint threats by using Microsoft Defender for Endpoint
- Detect, investigate, respond, and remediate identity threats
- Manage cross-domain investigations in Microsoft 365 Defender Portal

### Mitigate threats using Azure Defender (25-30%)

- Design and configure an Azure Defender implementation
- Plan and implement the use of data connectors for ingestion of data sources in Azure Defender
- Manage Azure Defender alert rules
- Configure automation and remediation
- Investigate Azure Defender alerts and incidents

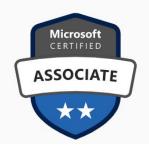

# Microsoft Certified: Security Operations Analyst Associate SC-200

Mitigate threats using Azure Sentinel (40-45%)

- Design and configure an Azure Sentinel workspace
- Plan and Implement the use of Data Connectors for Ingestion of Data Sources in Azure Sentinel
- Manage Azure Sentinel analytics rules
- Configure Security Orchestration Automation and Remediation (SOAR) in Azure Sentinel
- Manage Azure Sentinel Incidents
- Use Azure Sentinel workbooks to analyze and interpret data
- Hunt for threats using the Azure Sentinel portal

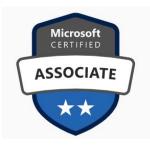

# Microsoft Certified: Azure Security Engineer Az-500

Manage identity and access (30-35%)

- Manage Azure Active Directory identities
- Configure secure access by using Azure AD
- Manage application access
- Manage access control

Implement platform protection (15-20%)

- Implement advanced network security
- Configure advanced security for compute

Manage security operations (25-30%)

- Monitor security by using Azure Monitor
- Monitor security by using Azure Security Center
- Monitor security by using Azure Sentinel
- Configure security policies

Secure data and applications (20-25%)

- Configure security for storage
- Configure security for databases
- Configure and manage Key Vault

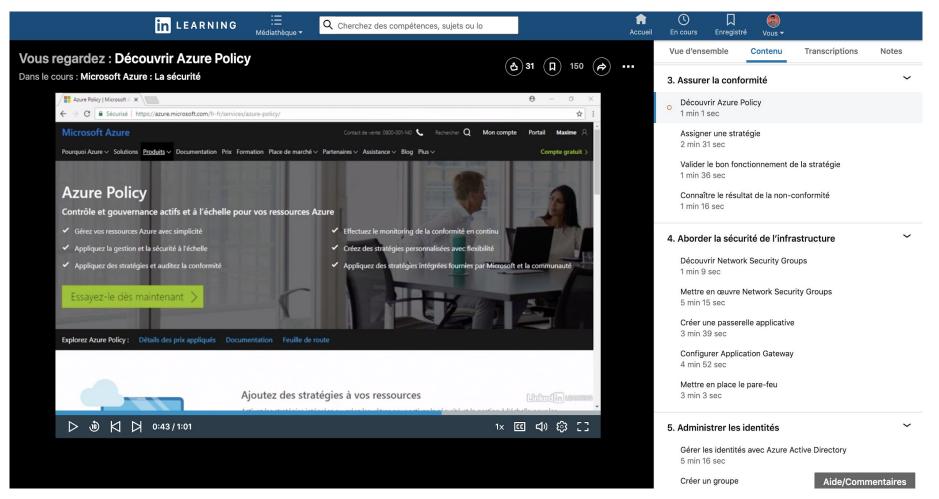

### **Technical Resources**

Microsoft Ignite 2020 - <a href="https://myignite.microsoft.com/home">https://myignite.microsoft.com/home</a>

 Microsoft Technical Community Content <u>https://github.com/Microsoft/TechnicalCommunityContent</u>

Azure Security Blog - <a href="https://azure.microsoft.com/en-us/blog/topics/security/">https://azure.microsoft.com/en-us/blog/topics/security/</a>

Maxime Blog - <a href="http://zigmax.net">http://zigmax.net</a>

### Books

Microsoft Azure
Security
Infrastructure

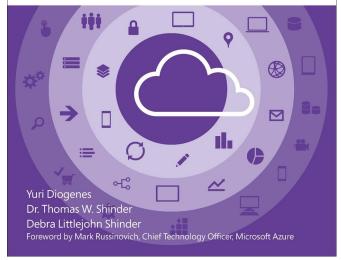

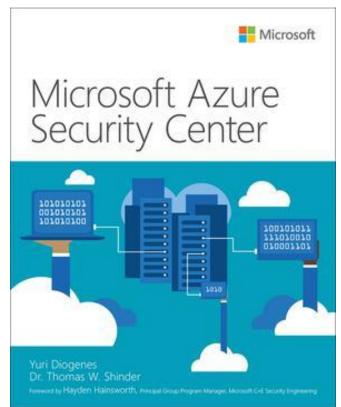

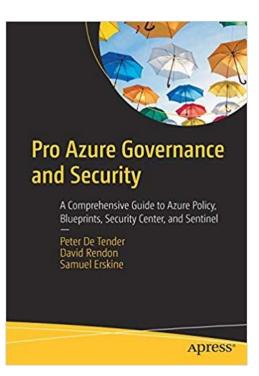

## Questions / Talks